Microsoft Teams

 $\langle$  All teams

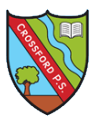

The Team is for the class.

**Please note: All posts, files and comments are 'public' to the rest of the team/class. The 'private' areas within the Team are the Assignments and the pupil's own pages within the Class Notebook.** 

> Along the top bar there are 'tabs'. These will allow you to navigate between the pages.

> > **General** Posts Files Class-Notebook Assig

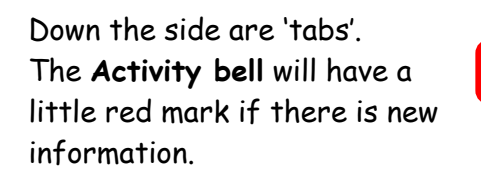

Other Curricular Area

General

Ask the Teacher Health and Wellbeing Literacy Numeracy

These are the '**Channels'**.

 $\frac{\blacksquare}{\blacktriangle$ 

 $\begin{array}{c}\n\hline\n\end{array}$ idir<br>Teams  $\bullet$ 

 $\blacksquare$ 

The **General Channel** is the main one.

**Ask the Teacher** is for questions about learning. This is 'public' to the group. Please email the class teacher if the question is private or confidential. Please email Mrs Logie for technical issues.

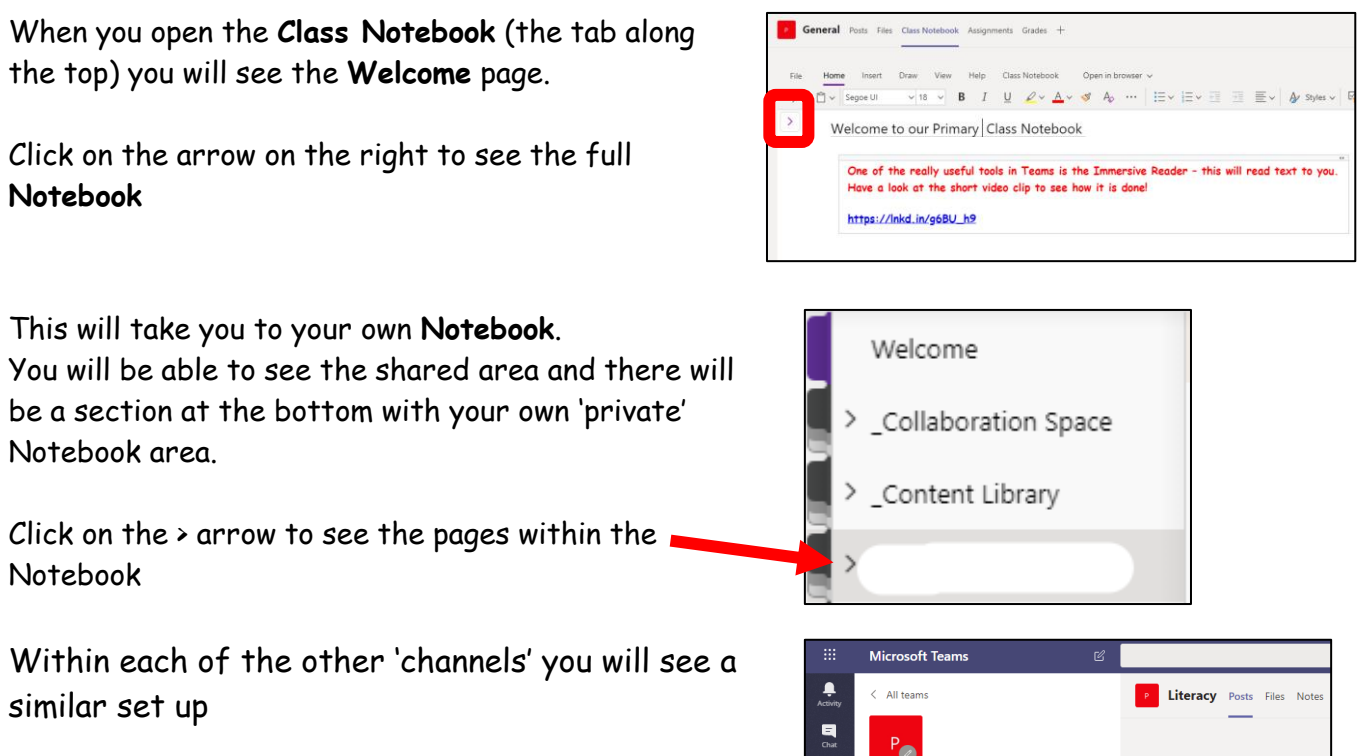

You can easily move between parts of Teams by using the tabs along the top or down the side of the screen

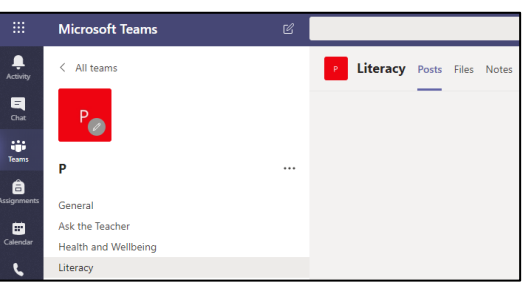